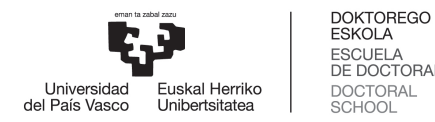

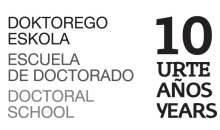

# **TURNITIN**

## **PROGRAMA ANTIPLAGIO**

**Instrucciones de uso**

## **ESCUELA DE DOCTORADO**

(Septiembre 2023)

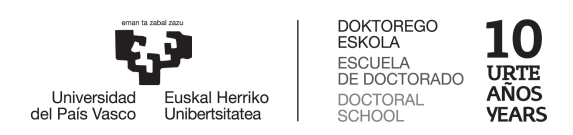

### **INDICE:**

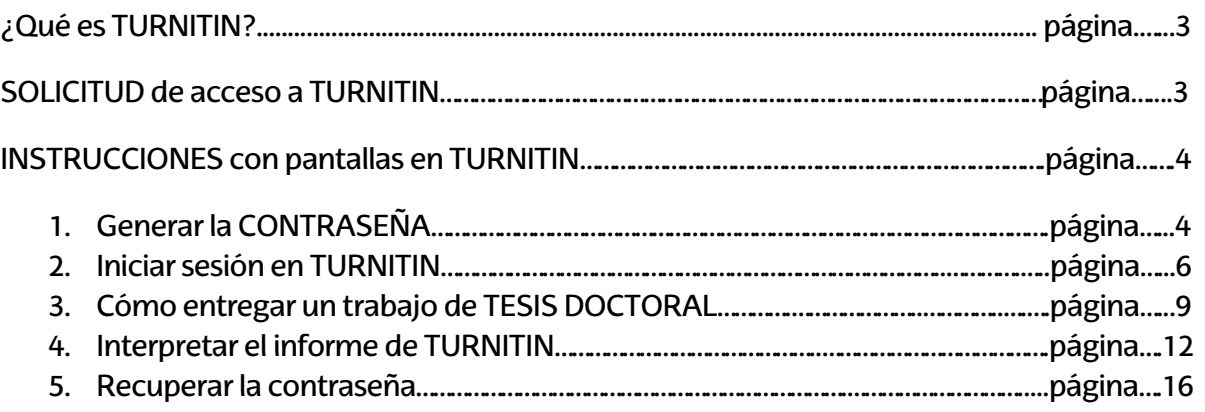

Protocolo sobre ética académica y prevención de las prácticas deshonestas o fraudulentas en las pruebas de evaluación y en los trabajos académicos en la UPV/EHU…..................página….17

**Nota**: Para aumentar el tamaño de las pantallas pulsar "Control" y la rueda del ratón.

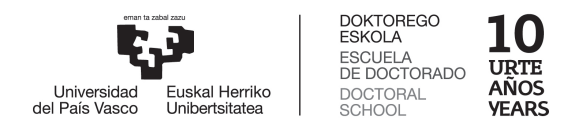

### **¿Qué es TURNITIN?**

**TURNITIN** es una herramienta informática que ayuda en la **prevención** y **detección del plagio**. Para ello, este software comprueba las similitudes de un documento con múltiples fuentes de información (internet, artículos científicos y con su propia base de datos interna).

- Detecta coincidencias en el documento y elabora un "**informe de originalidad**".
- Facilita y agiliza la revisión de las coincidencias para su valoración por parte del profesorado.
- No es un test de plagio, ni determina el nivel de plagio en un documento.
- La decisión final debe ser tomada por el o la directora, tutor o tutora que, ayudándose de esta herramienta, determina mediante un examen minucioso de las conclusiones si las similitudes encontradas constituyen un plagio o no.
- Para evitar que el contenido de un proyecto se considere plagiado, se debe citar y referenciartoda la información que se extrae de fuentes y recursos externos. De esta forma, aunque se detecte que esas ideas pertenecen a otro autor, no se considerará copiado.

### **SOLICITUD de acceso a TURNITIN**

En el [impreso 9. Autorización del/la Director/a de Tesis para su presentación](https://www.ehu.eus/es/web/doktoregoa/tesis-doctoral/impresos) se indica la realización del INFORME DE SIMILITUD como paso previo a la autorización de la presentación de la tesis doctoral.

Para ello, las y los directores de tesis disponen de la herramienta TURNITIN. Para poder obtener dicho informe, deberán atender al siguiente procedimiento:

- 1. El director o directora solicita el alta en TURNITIN a [la secretaria/o del programa de](https://www.ehu.eus/es/web/doktorego-eskola/harremanetarako1) [doctorado](https://www.ehu.eus/es/web/doktorego-eskola/harremanetarako1) que corresponda. El o la solicitante deberá facilitar los siguientes datos: nombre y apellidos, y **una dirección de correo electrónico de la UPV/EHU.**
- 2. La DOKe da de alta al o lasolicitante en TURNITIN, en una clase general **"DOCTORADO"** que se ha creado desde la DOKe.
- 3. Una vez dada de alta, el o la directora recibirá un mensaje de bienvenida de TURNITIN solicitando generar una **contraseña**. Para ello, seguir las instrucciones con pantallazos de las páginas 4 a 6 de este manual.
- 4. En adelante, el o la directora estará en disposición de subir tesis doctorales o **"TRABAJOS**" y obtener el correspondiente **informe de similitud**. Para ello, el o la directora deberá seguir las instrucciones de las páginas 6 a 11.

*(Dirigir consultas técnicas sobre el uso de la herramienta a: antiplagio.bib-uni@ehu.eus)*

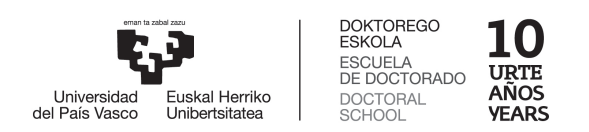

### **INSTRUCCIONES con pantallas en TURNITIN**

**1. Generar la CONTRASEÑA:**

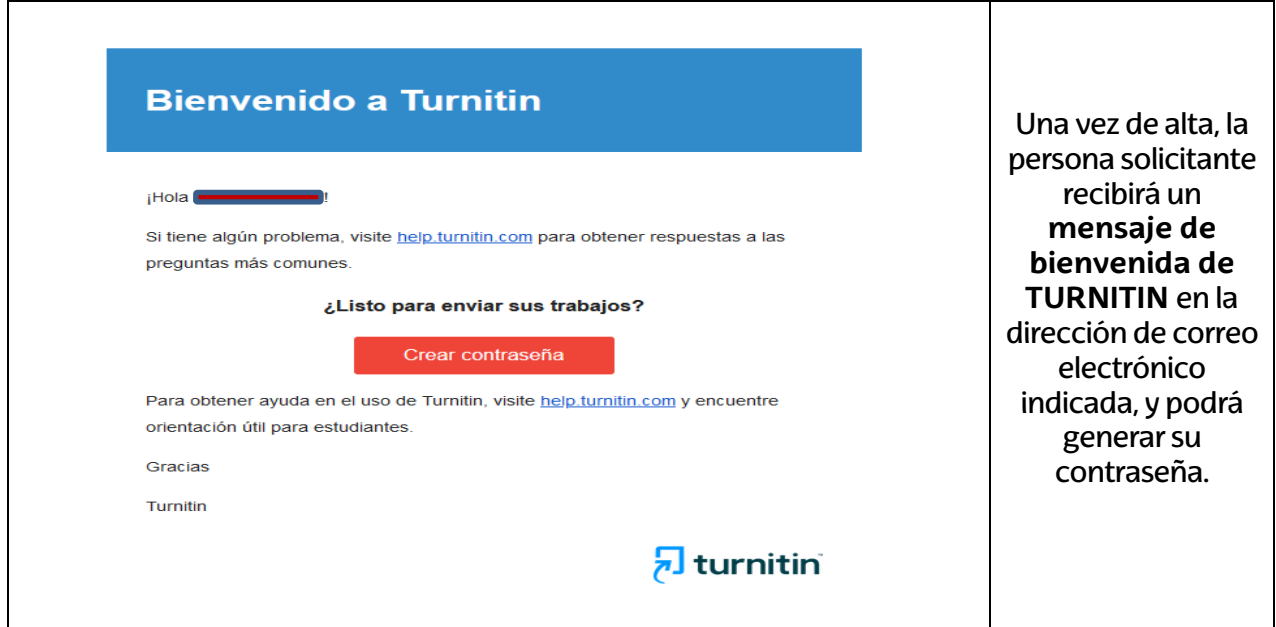

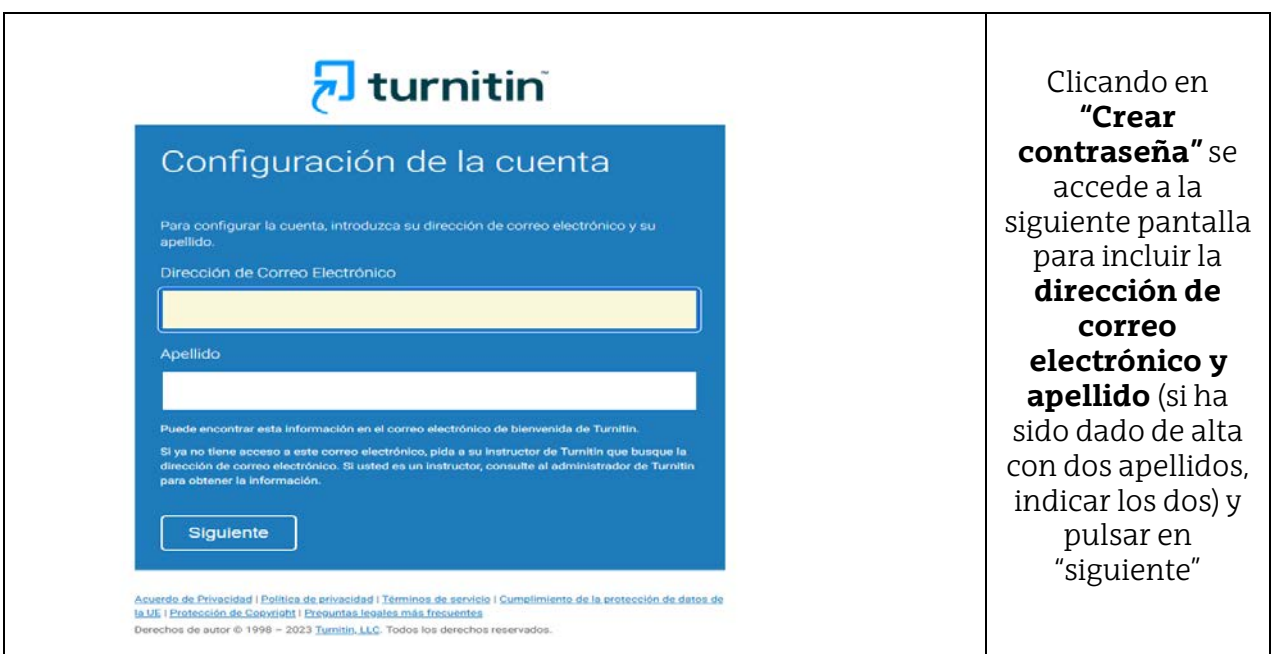

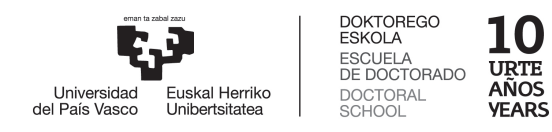

## $\overline{\mathbf{z}}$  turnitin

### Configuración de la cuenta

Para validar su cuenta, enviamos un correo electrónico a:

Tiene 24 horas para hacer clic en el vínculo incluido en el correo electrónico y continuar con la configuración de su cuenta.

Acuerdo de Privacidad | Política de privacidad | Términos de servicio | Cumplimiento de la protección de datos de la UE | Protección de Copyright | Preguntas legales más frecuentes Derechos de autor @ 1998 - 2023 Turnitin, LLC. Todos los derechos reservados

**TURNITIN** enviará un nuevo mensaje para validar la cuenta.

Conviene recordar que el plazo para continuar con la configuración de la cuenta es de 24 horas

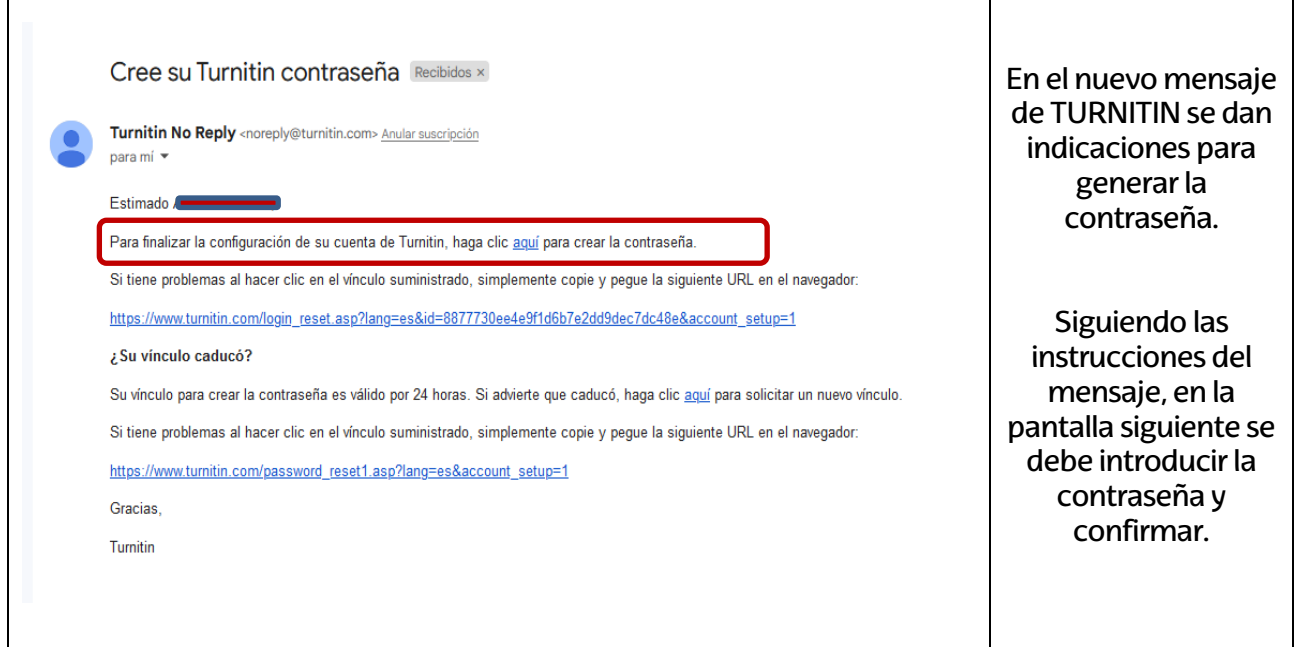

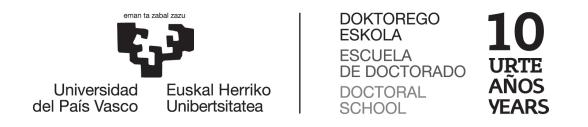

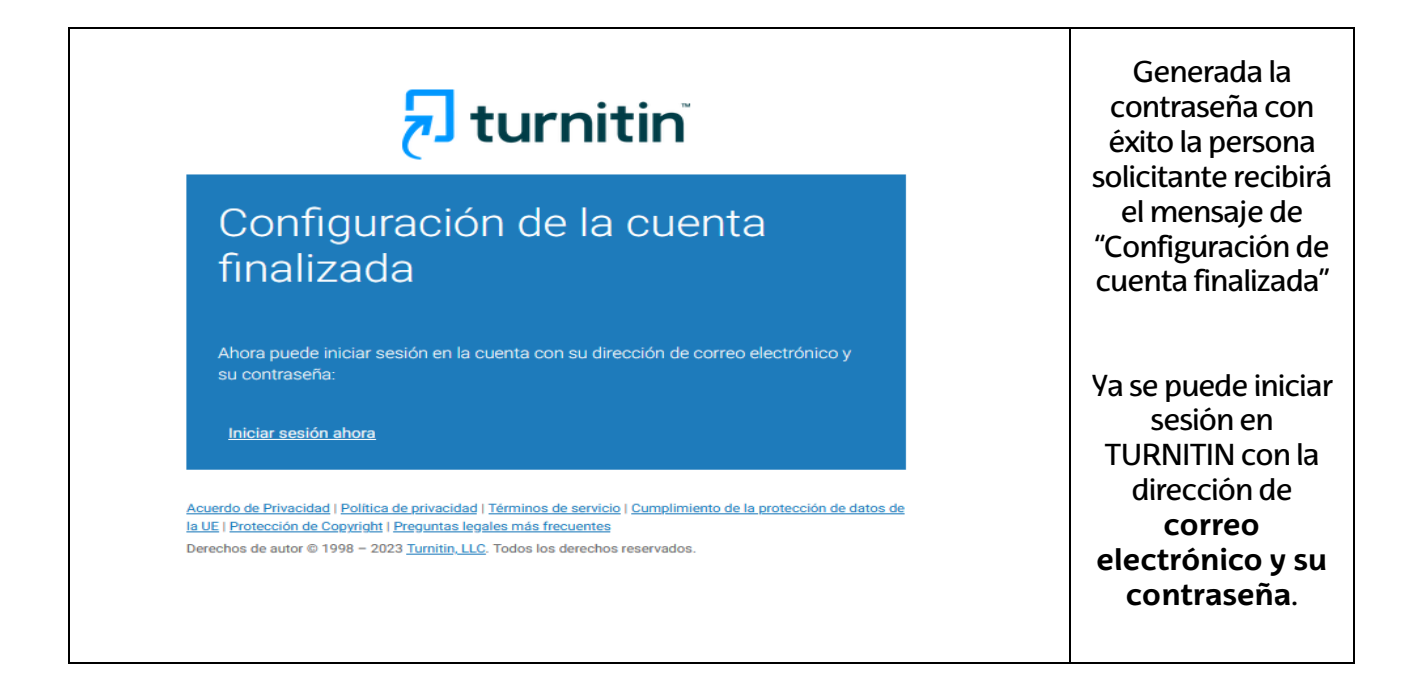

### **2. Iniciar sesión en TURNITIN:**

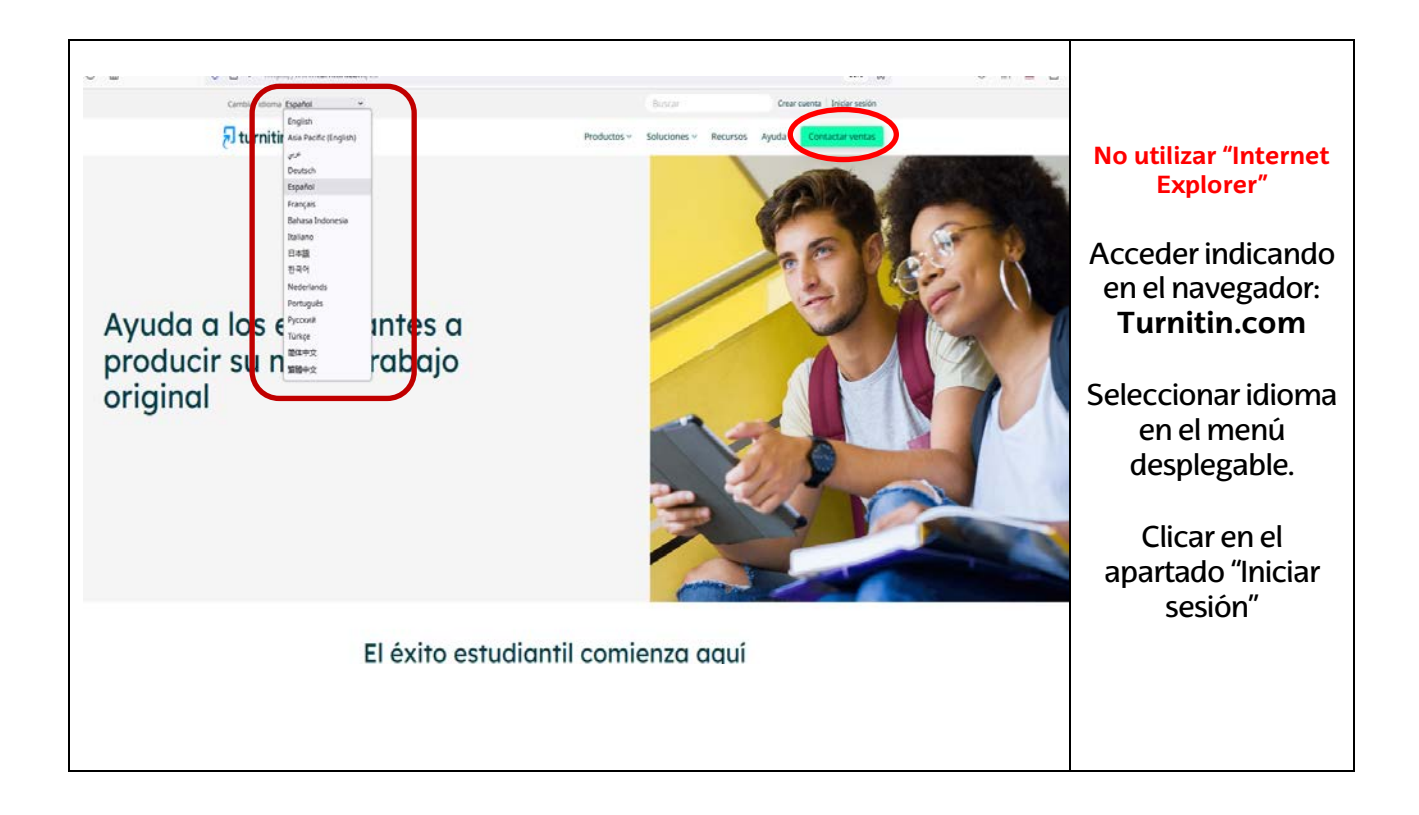

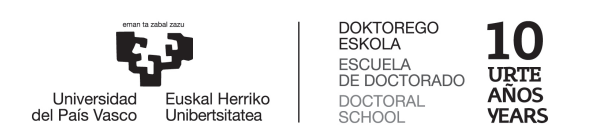

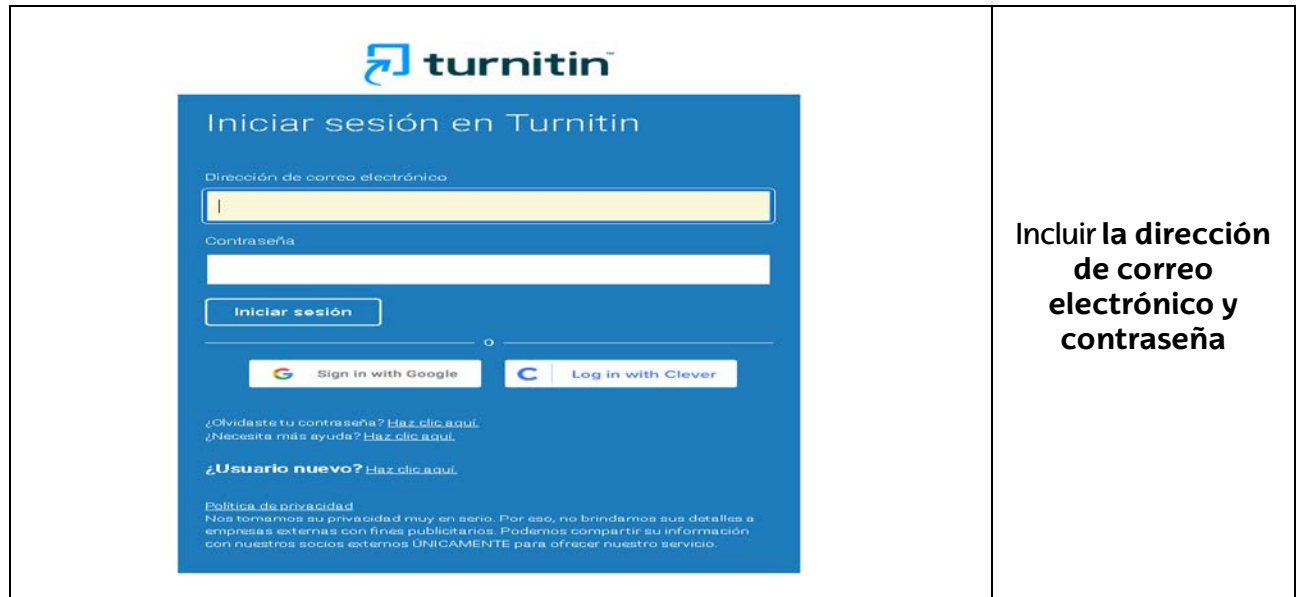

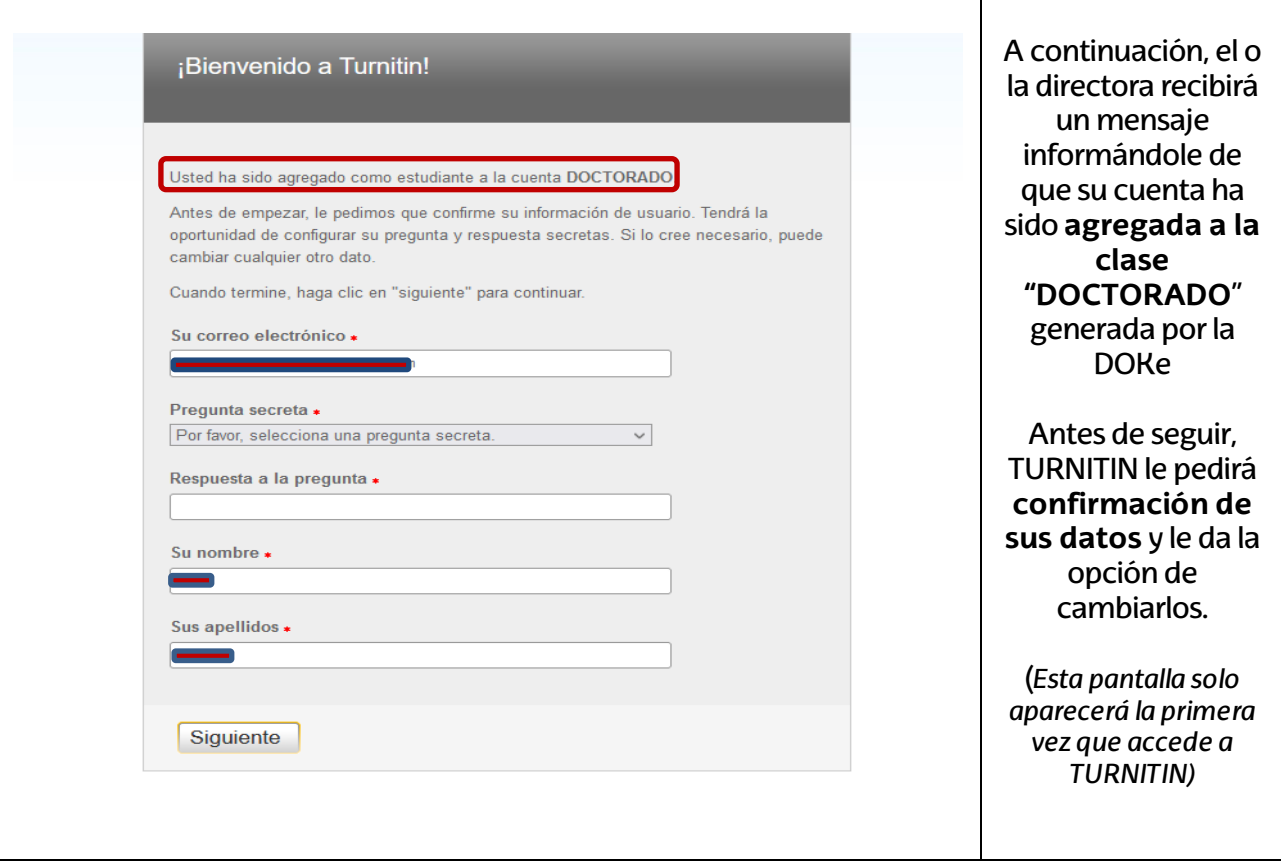

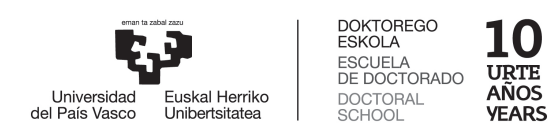

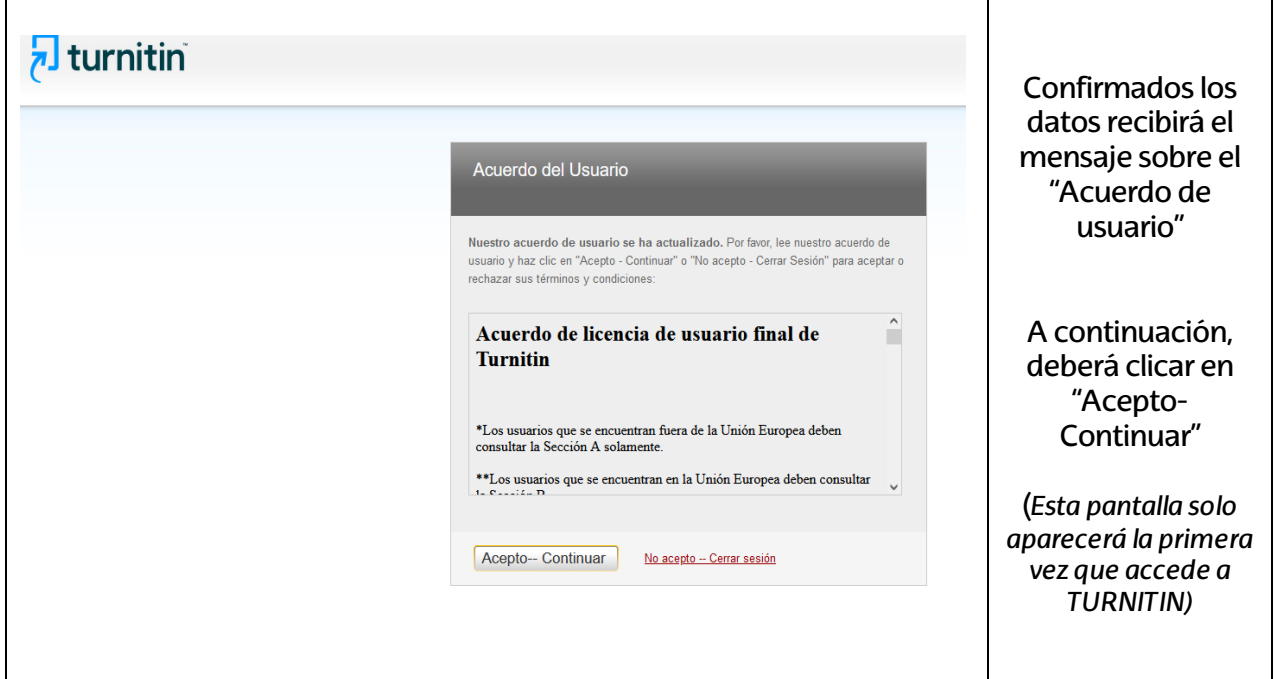

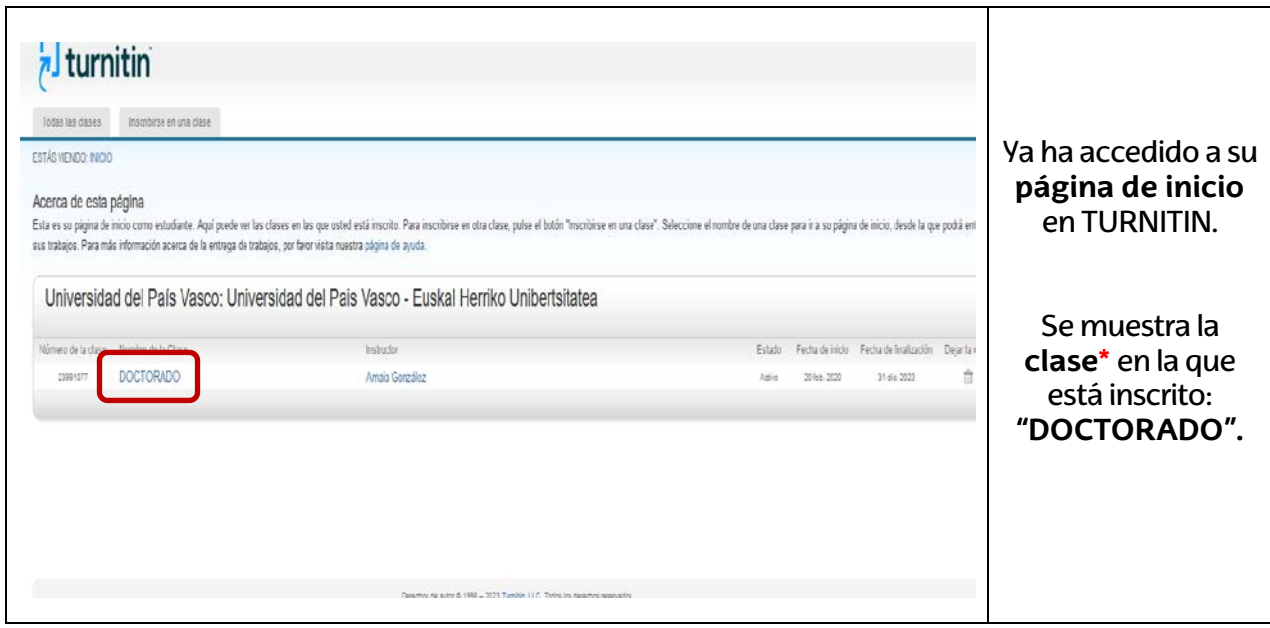

**\*Clase**: El profesor o profesora es dado de alta en una clase general, para el caso de los trabajos de tesis doctorales la clase se denomina"**DOCTORADO",** y en ella se engloban los diferentes ejercicios donde subir los documentos.

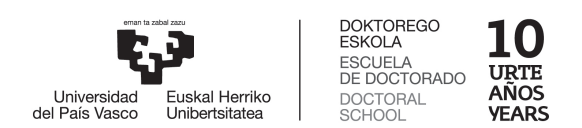

 $\mathbf{r}$ 

### **3. Cómo entregar un TRABAJO de TESIS DOCTORAL:**

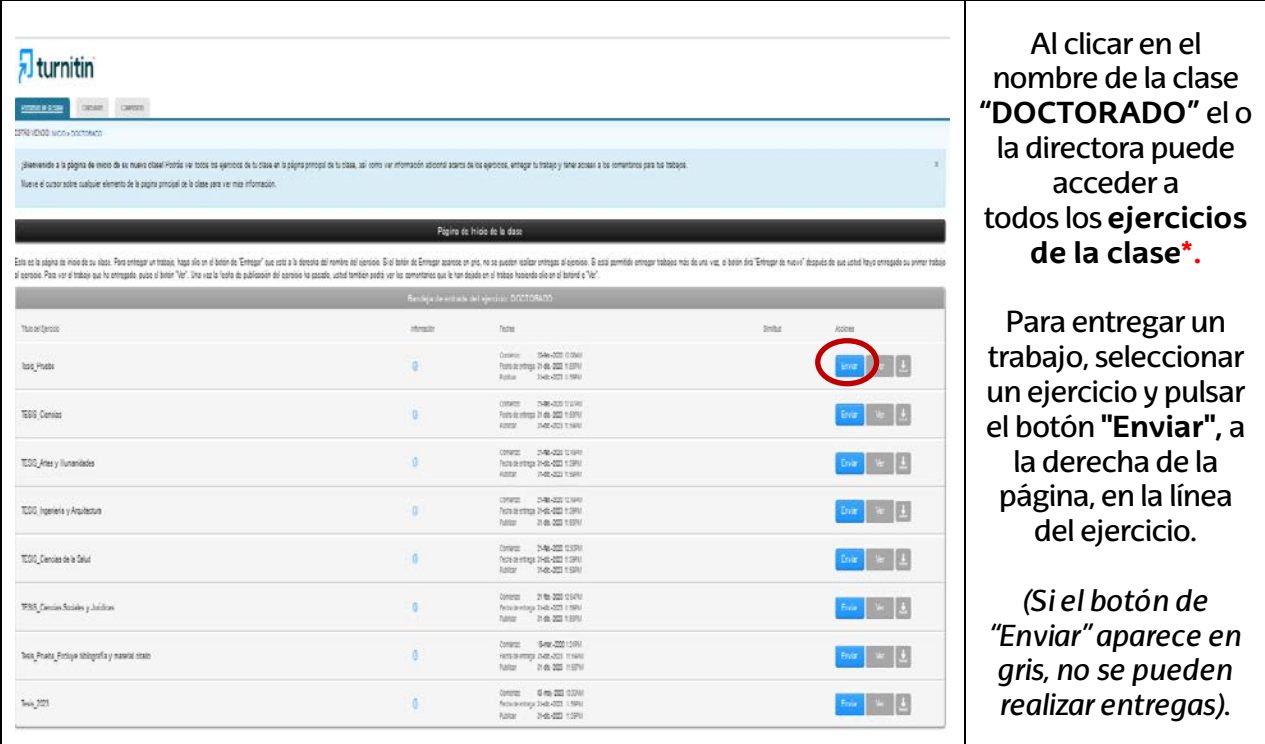

**\***Se deberá elegir el ejercicio correspondiente al área de conocimiento de la tesis doctoral. Las y los usuarios también podrán realizar pruebas de uso de la herramienta en los ejercicios de prueba.

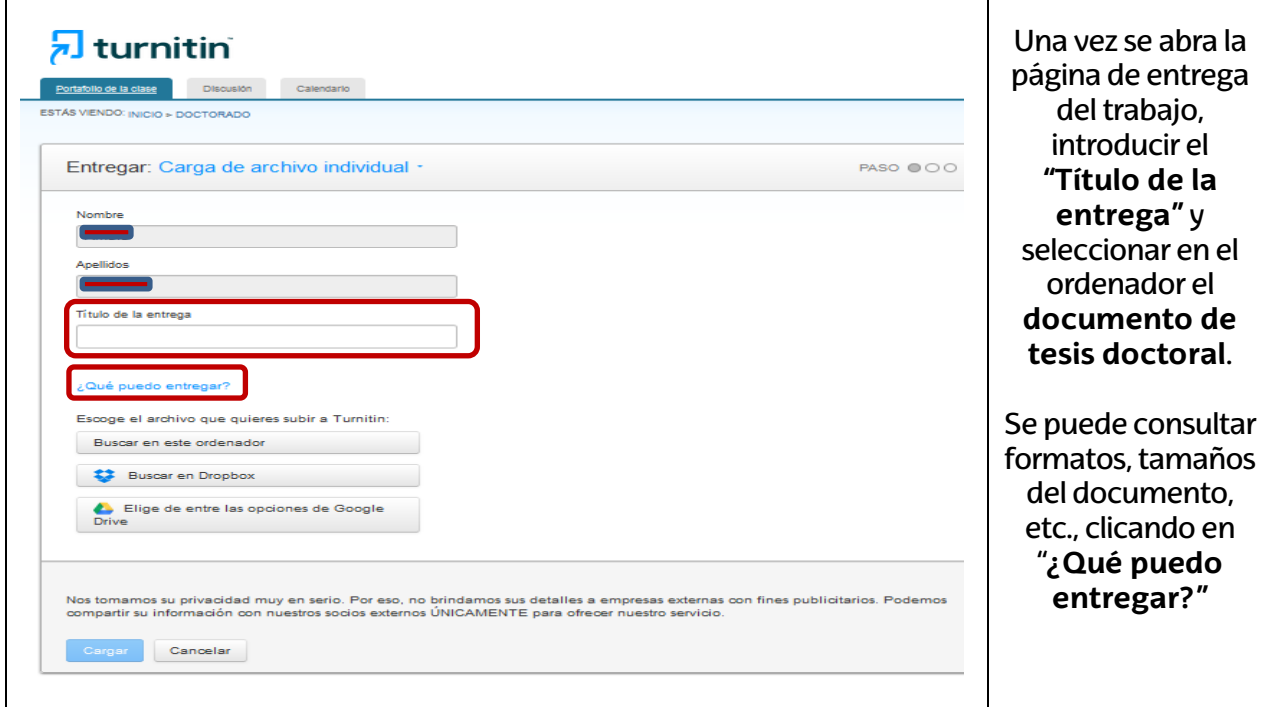

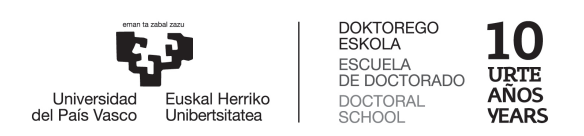

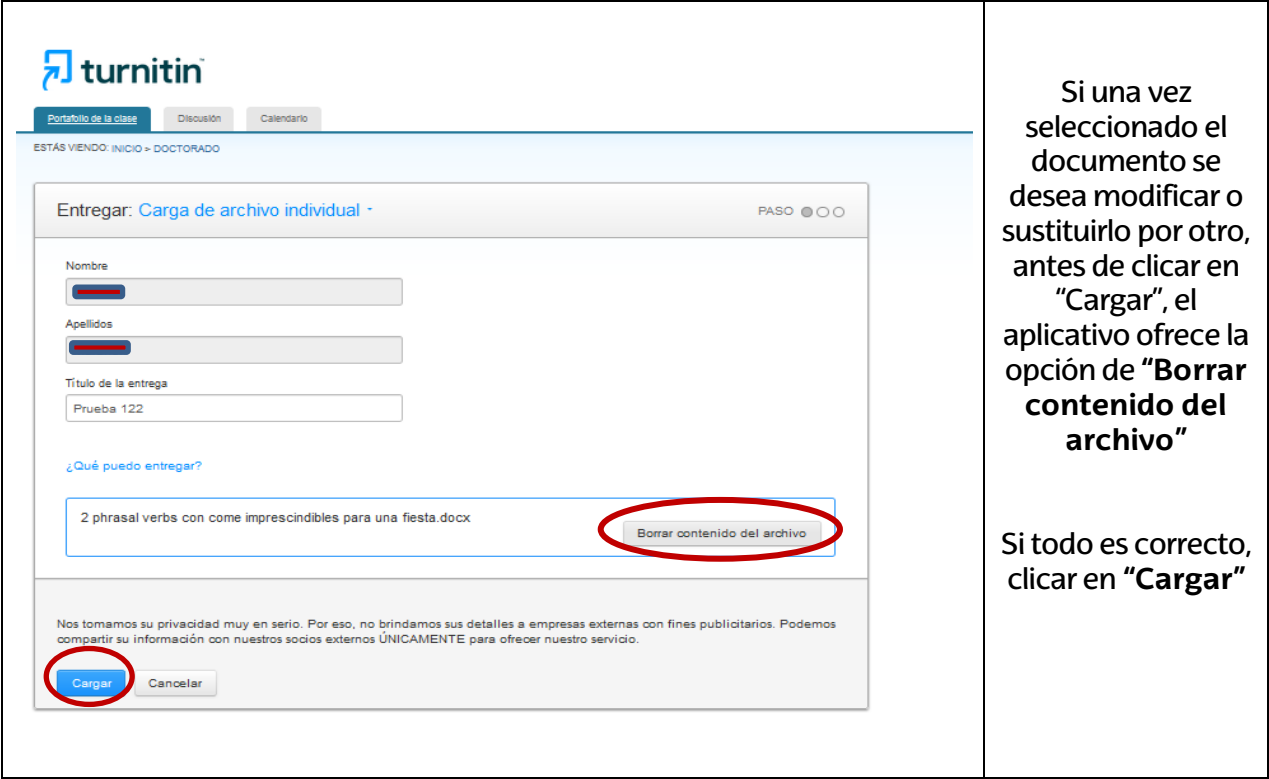

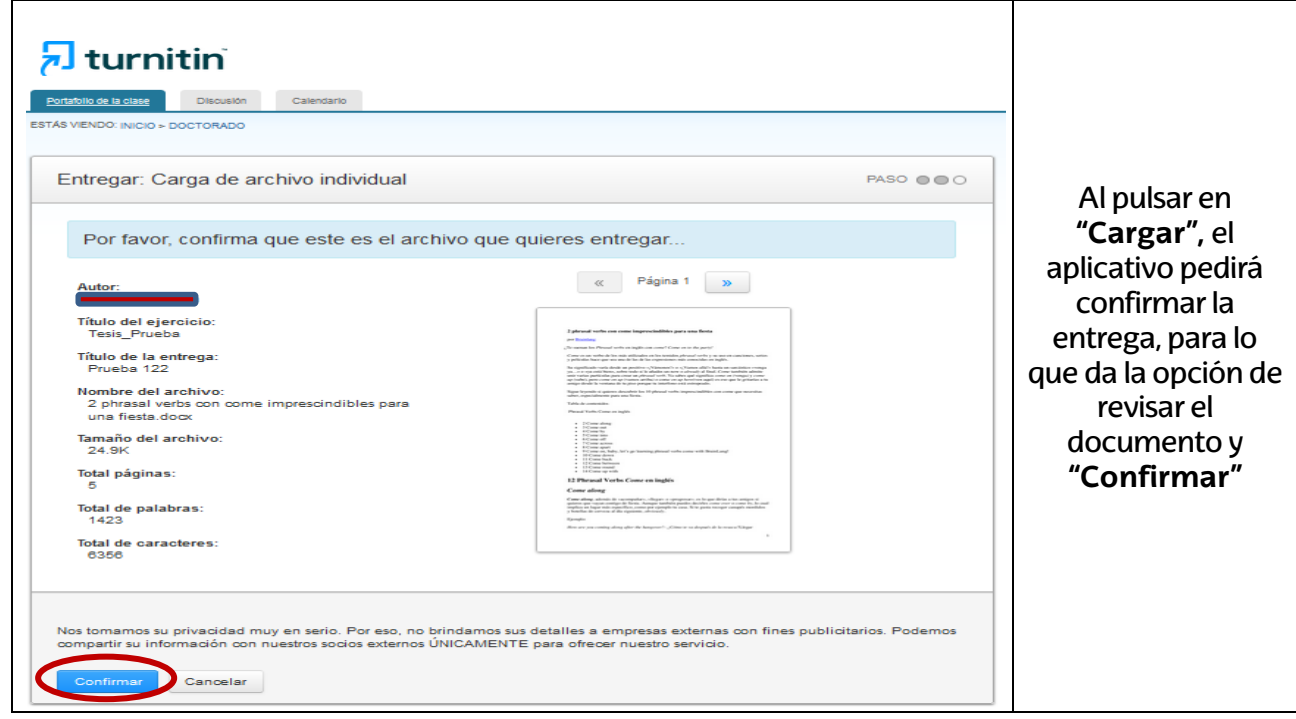

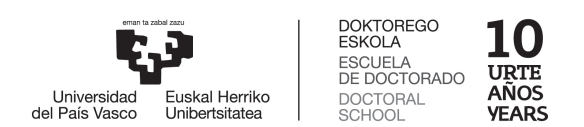

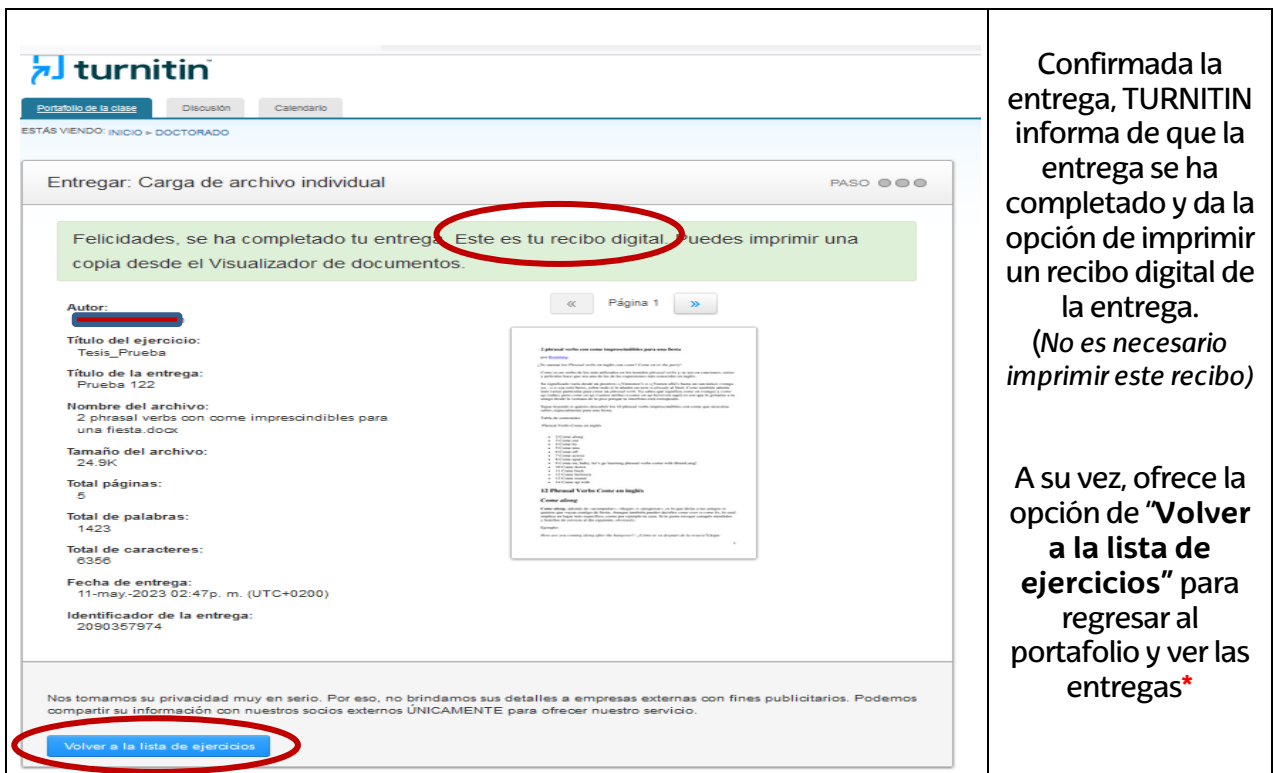

**\***TURNITIN tardará un tiempo prudencial (de 10 a 30 minutos) en revisar la tesis doctoral, dependiendo del tamaño, fotografías, etc., que contenga el documento. Este plazo puede variar según los niveles extremos de uso del aplicativo o la cantidad de entregas en periodos determinados.

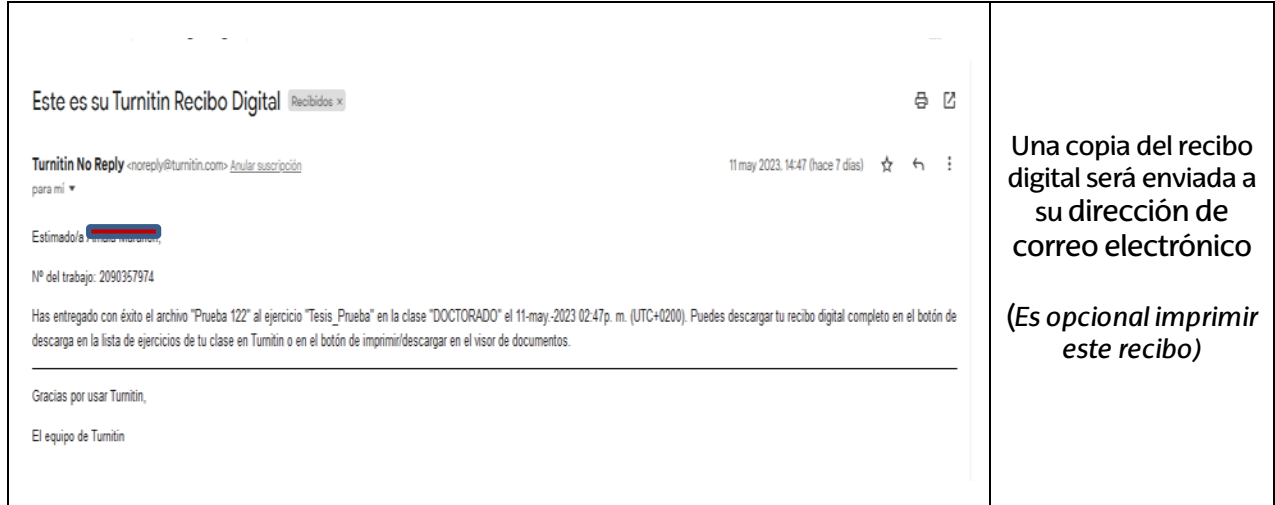

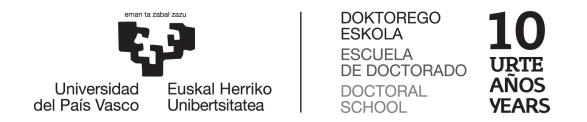

### **4. Interpretar el Informe de TURNITIN:**

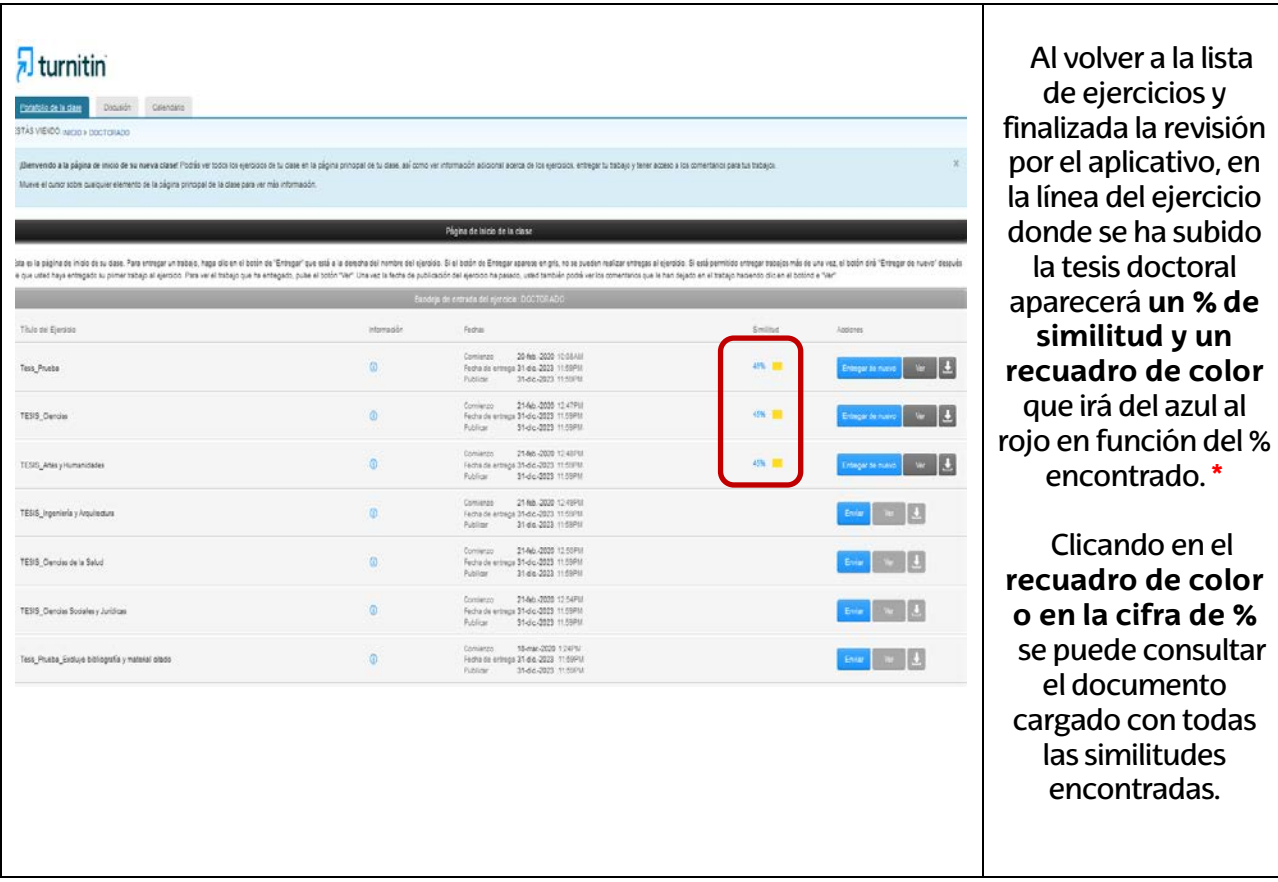

**\*Azul**: no hay palabras coincidentes **Verde**: de una palabra coincidente a 24% de texto coincidente **Amarillo**: de 25% a 49% de texto coincidente **Naranja**: de 50 a 74% de texto coincidente **Rojo**: de 75% a 100% de texto coincidente

#### **NOTAS:**

- Las áreas de citas directas e indirectas y de bibliografía no se excluyen automáticamente.
- Estos índices no reflejan en absoluto una evaluación por parte de TURNITIN respecto a si un trabajo contiene materia plagiada o utilizada indebidamente. El informe de similitud proporciona a las y los directores una herramienta que facilita la búsqueda de texto coincidente o similar en una tesis doctoral. La decisión de determinar el uso correcto de citas o posibles casos de plagio queda a criterio exclusivo de las o los directores de tesis.

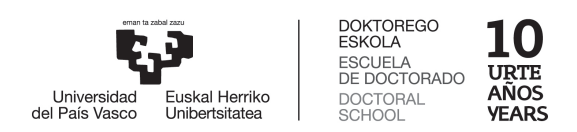

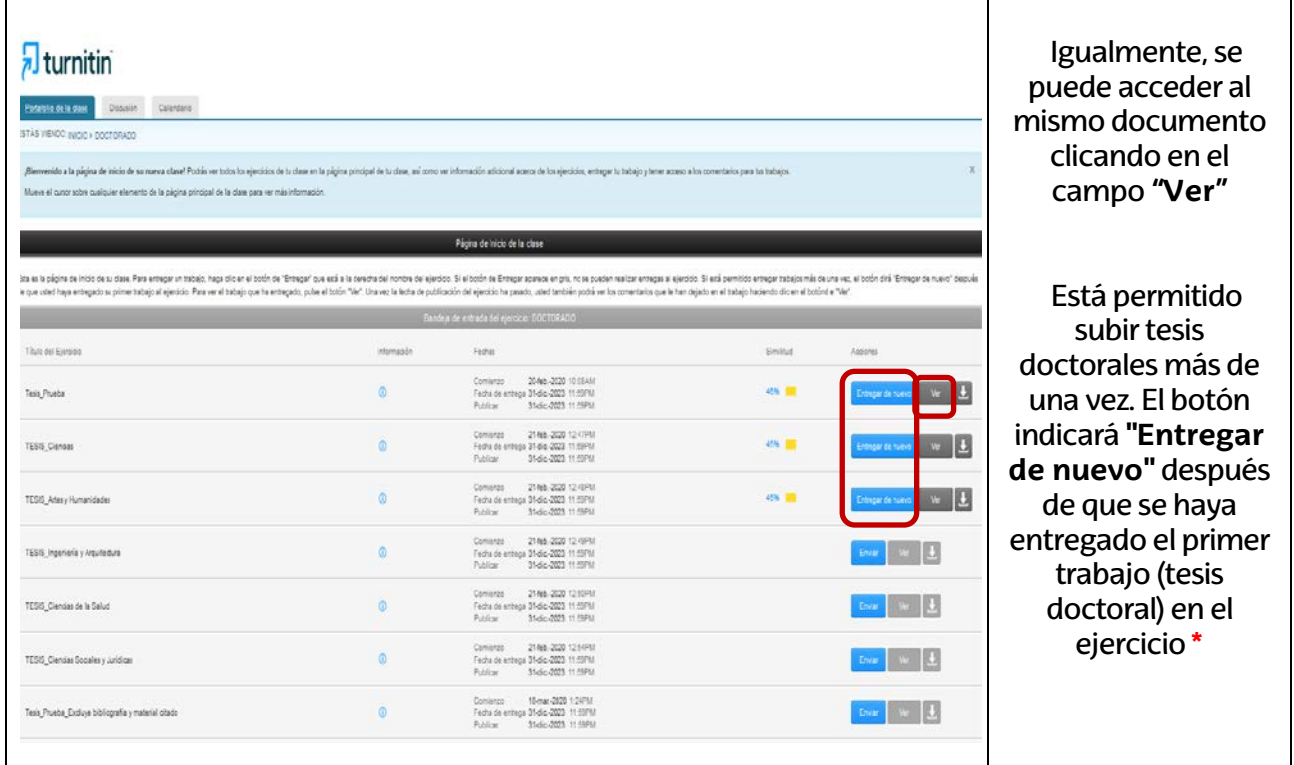

**\***Es aconsejable enviar el trabajo (en este caso la tesis doctoral) una vez finalizado o, en su caso, la versión más actualizada. En segundas y posteriores entregas del mismo trabajo el índice de similitud será cada vez más elevado ya que detectará las coincidencias con el primer documento origen y/o anteriores documentos ya enviados.

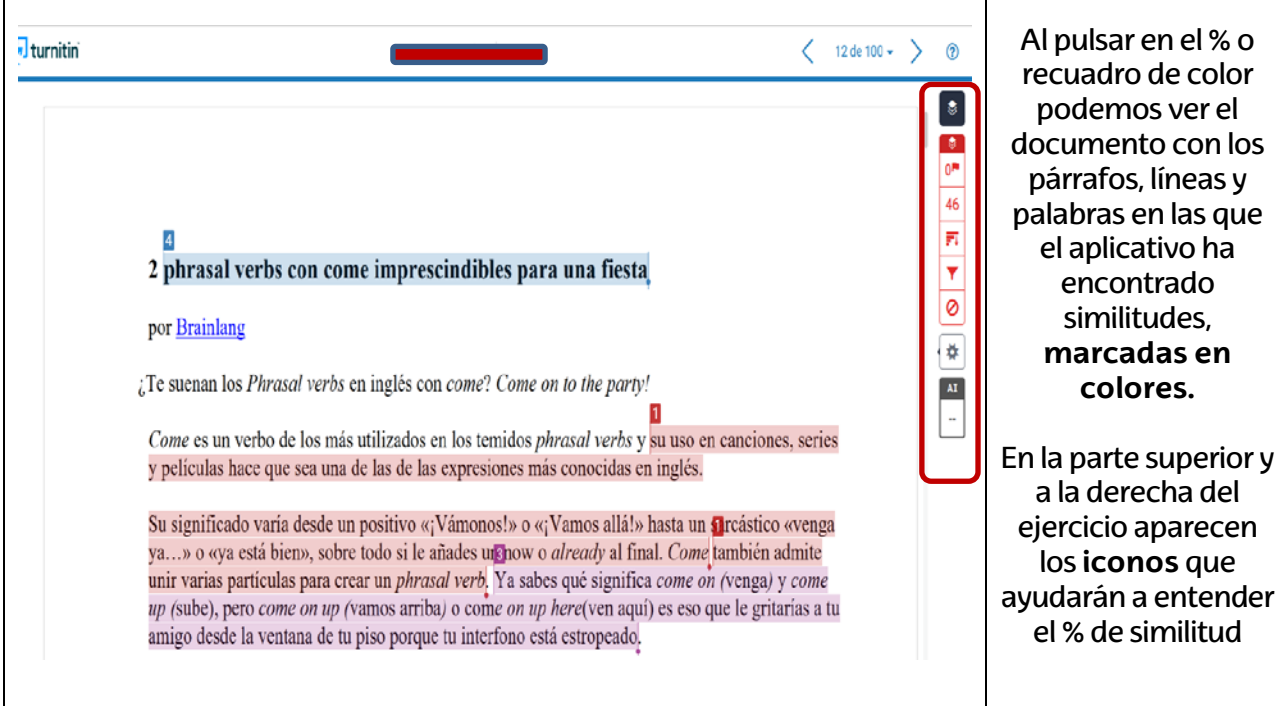

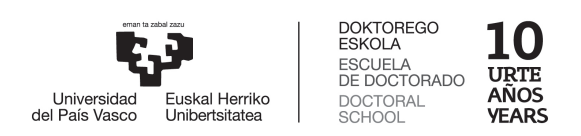

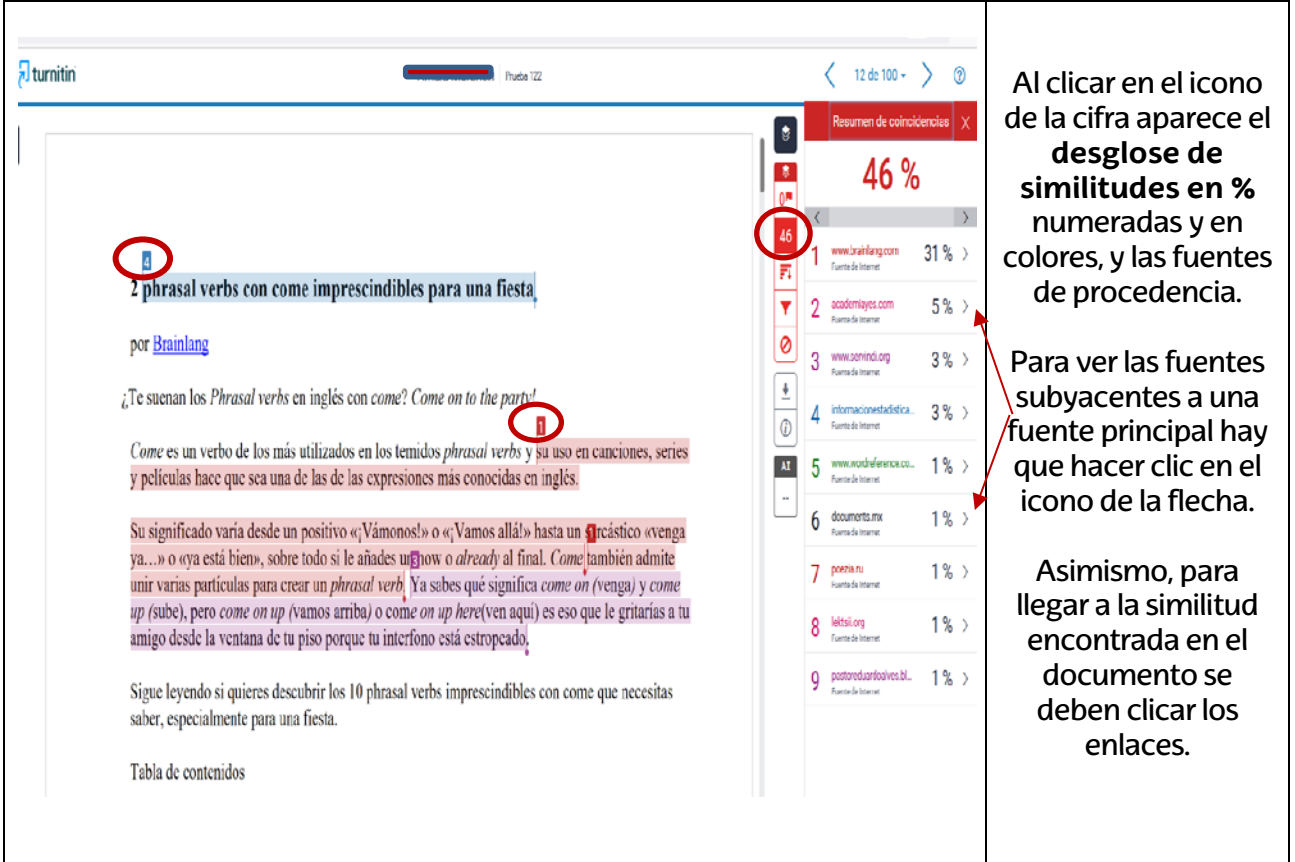

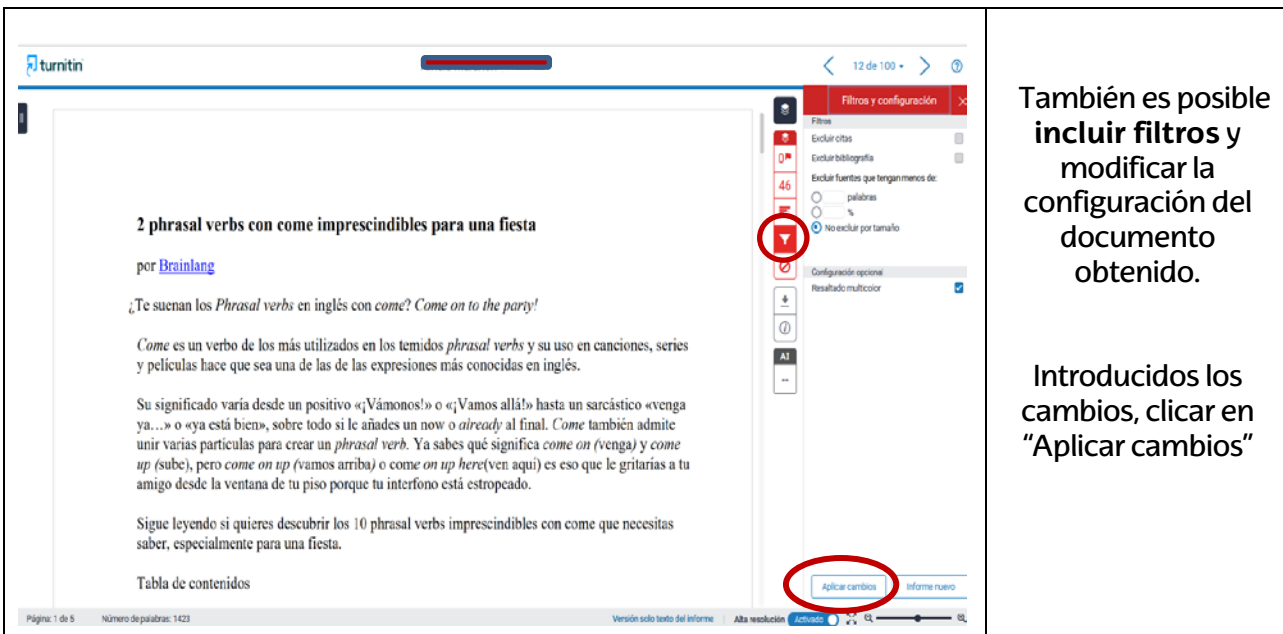

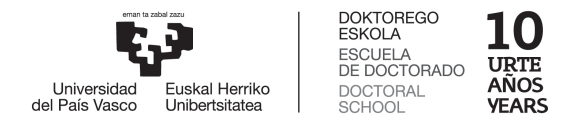

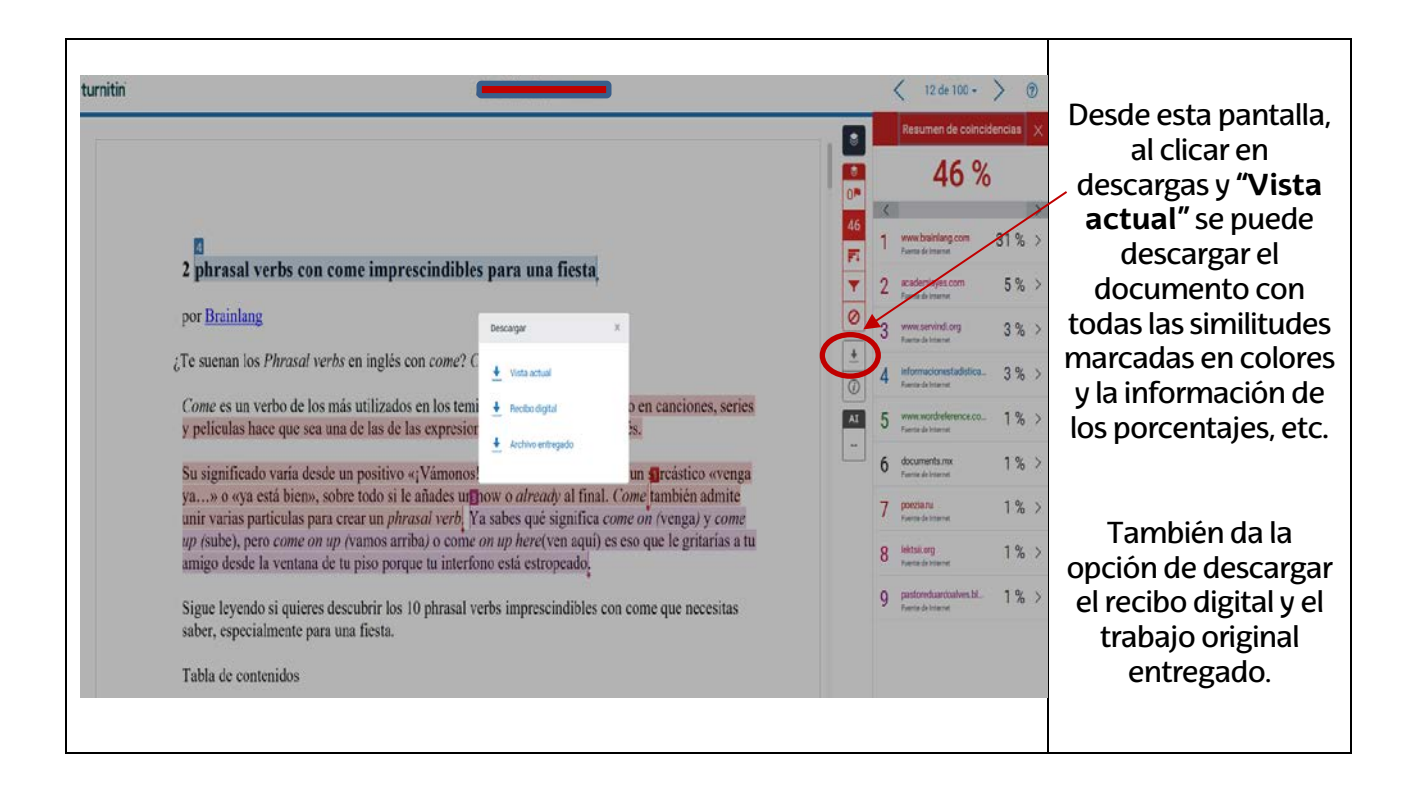

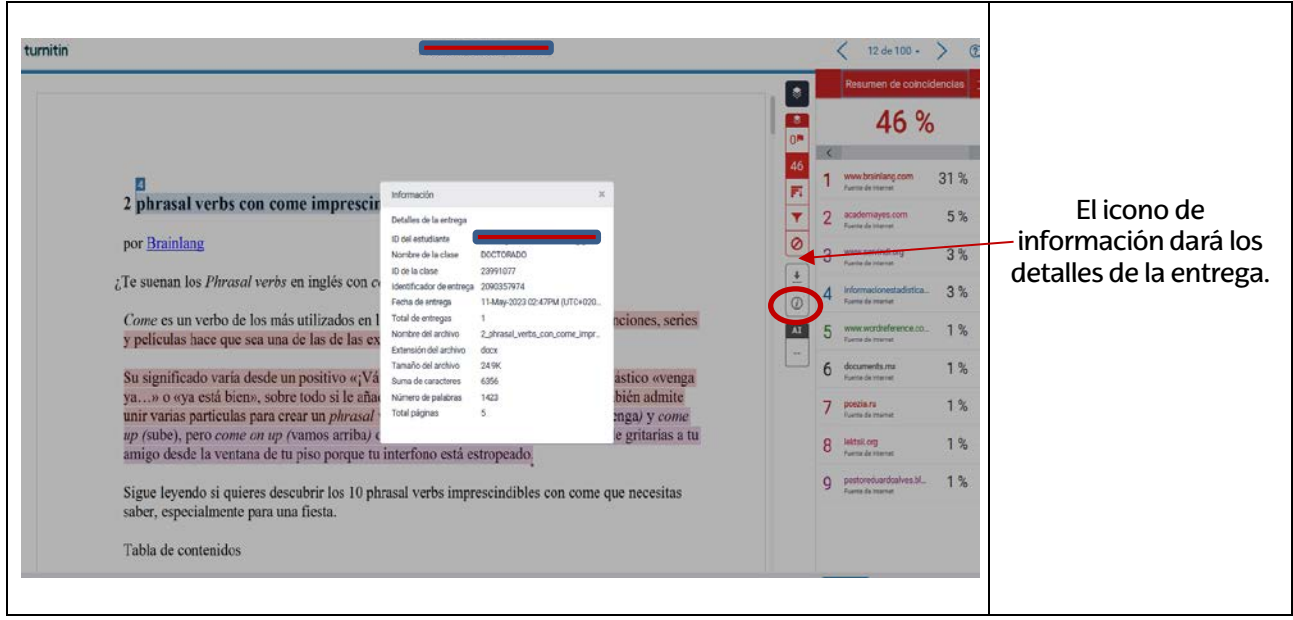

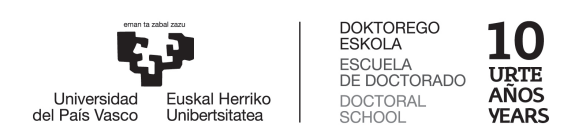

### **5. Recuperar contraseña:**

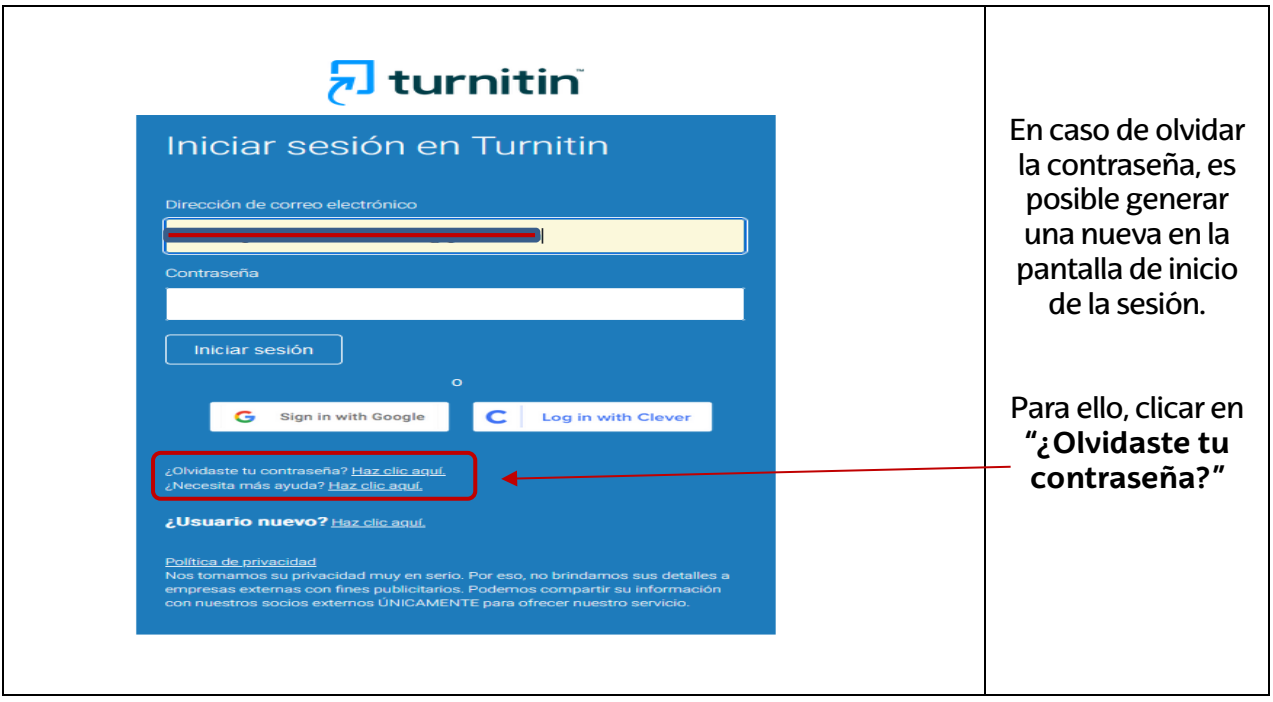

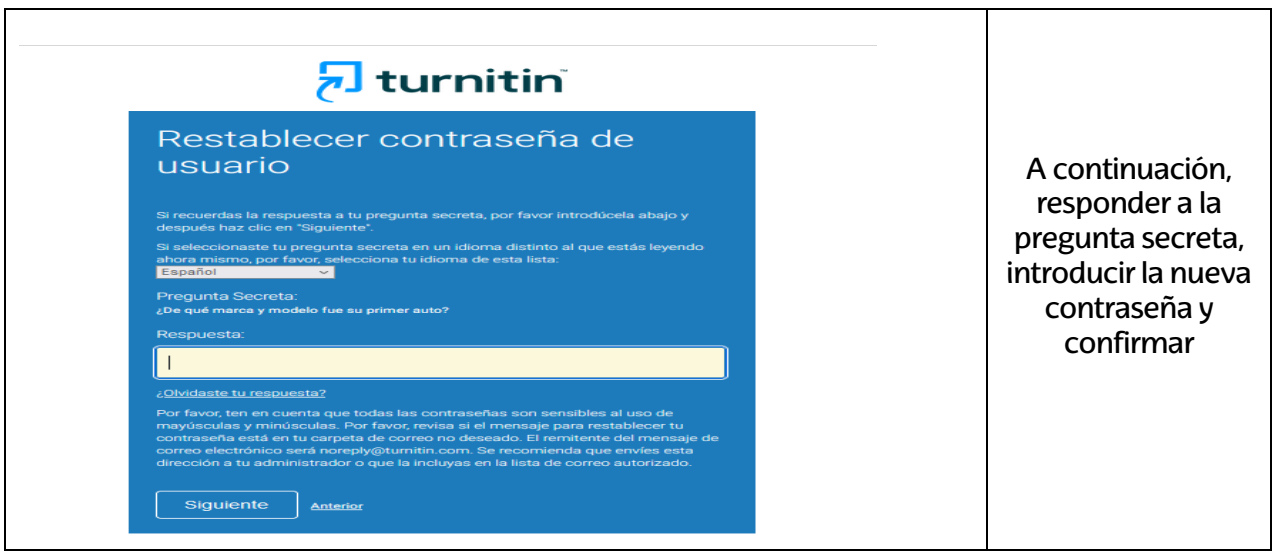

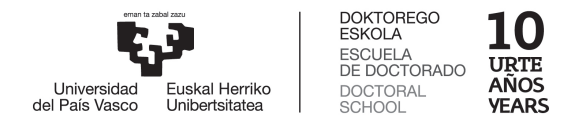

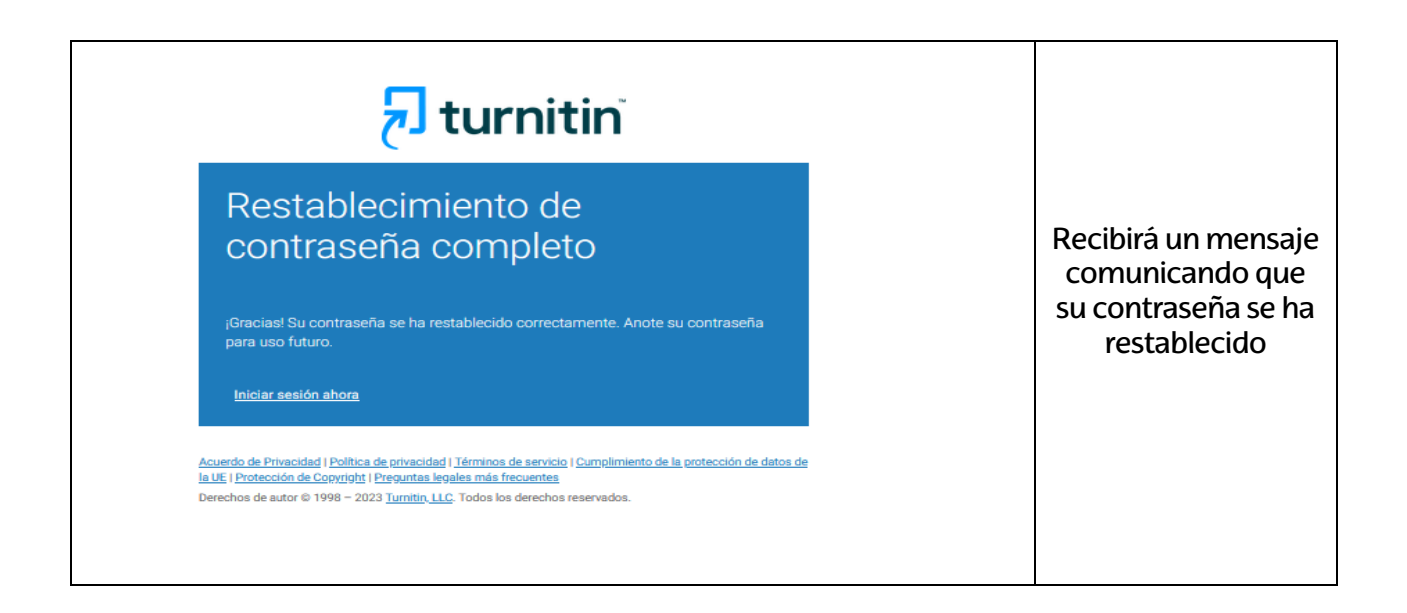

En el apartado de "Normativa UPV/EHU" de la página web de la Escuela de Doctorado (DOKe) se puede consultar el "Protocolo Ética Académica":

<https://www.ehu.eus/es/web/doktoregoa/normativa/normativa-upv-ehu/protocolo-etica-academica>

A través del enlace anterior se accede al "**Protocolo sobre ética académica y prevención de las prácticas deshonestas o fraudulentas en las pruebas de evaluación y en los trabajos académicos en la UPV/EHU**":

[https://www.ehu.eus/documents/2100129/0/6.-+b\)+Protocolo+plagio+cas+-.pdf](https://www.ehu.eus/documents/2100129/0/6.-+b)+Protocolo+plagio+cas+-.pdf)